# gnuplot FAQ

This document refers both to gnuplot version 4 and version 5. FAQ version \$Revision: 1.58 \$, dated \$Date: 2017/06/04 04:55:40 \$.

# **Contents**

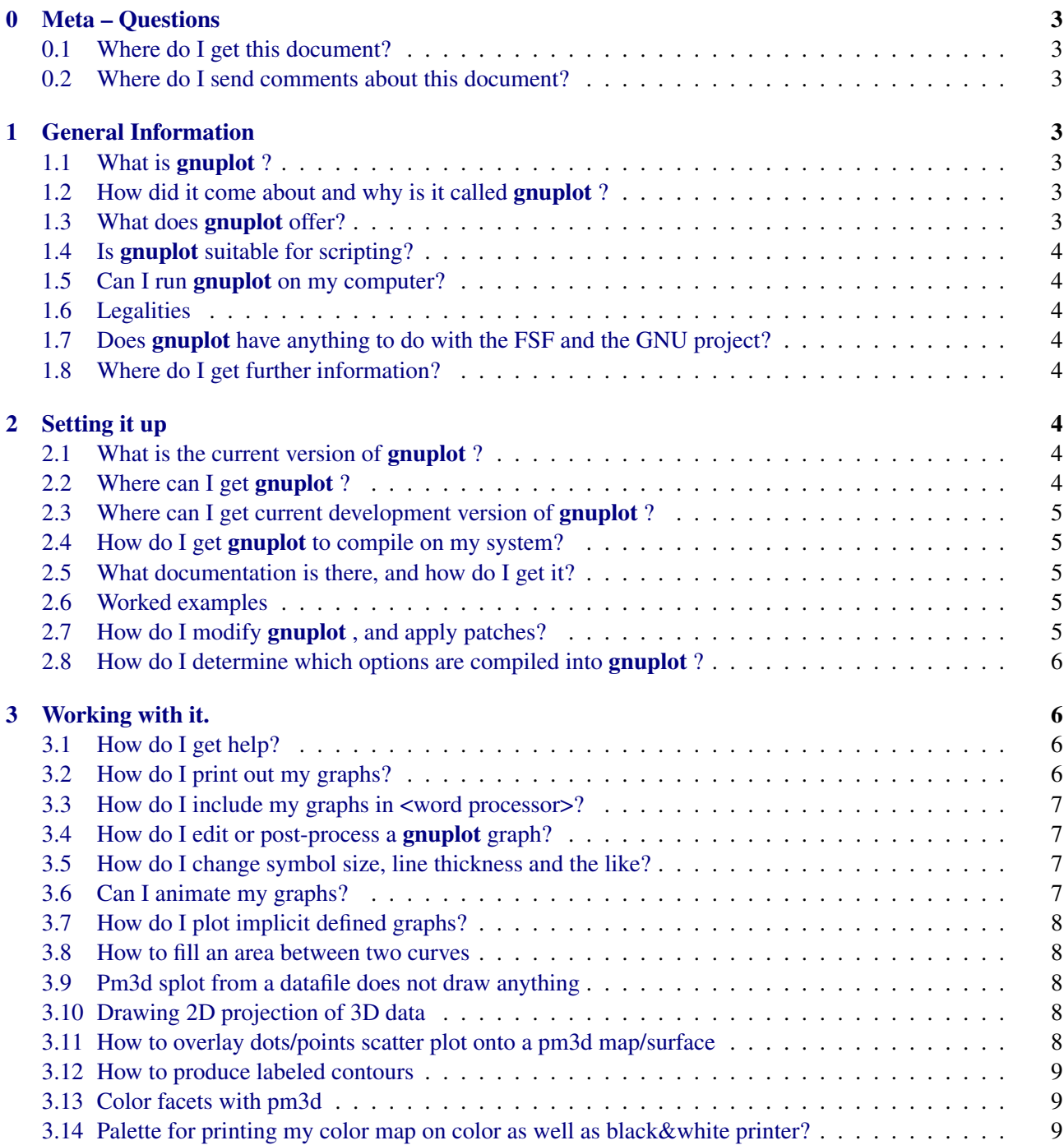

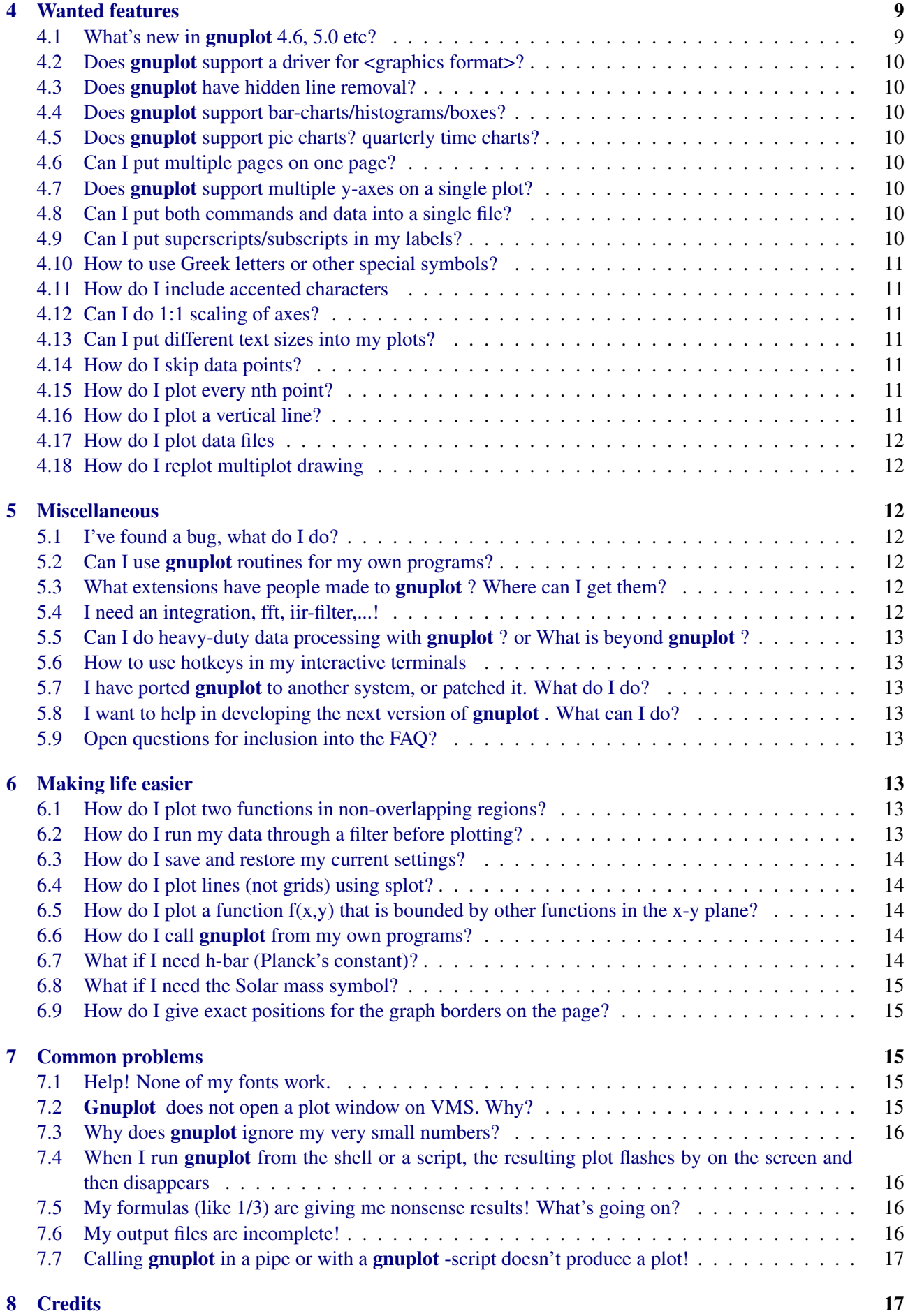

## <span id="page-2-0"></span>0 Meta – Questions

## <span id="page-2-1"></span>0.1 Where do I get this document?

The newest version of this document is on the web at <http://www.gnuplot.info/faq/>.

## <span id="page-2-2"></span>0.2 Where do I send comments about this document?

Send comments, suggestions etc to the developer mailing list <mailto://gnuplot-beta@lists.sourceforge.net>.

## <span id="page-2-3"></span>1 General Information

## <span id="page-2-4"></span>1.1 What is gnuplot ?

gnuplot is a command-driven plotting program. It can be used interactively to plot functions and data points in both two- and three-dimensional plots in many different styles and many different output formats. Gnuplot can also be used as a scripting language to automate generation of plots. It is designed primarily for the visual display of scientific data. **gnuplot** is copyrighted, but freely distributable; you don't have to pay for it.

## <span id="page-2-5"></span>1.2 How did it come about and why is it called gnuplot ?

The authors of gnuplot are: Thomas Williams, Colin Kelley, Russell Lang, Dave Kotz, John Campbell, Gershon Elber, Alexander Woo and many others.

The following quote comes from Thomas Williams:

I was taking a differential equation class and Colin was taking Electromagnetics, we both thought it'd be helpful to visualize the mathematics behind them. We were both working as sys admin for an EE VLSI lab, so we had the graphics terminals and the time to do some coding. The posting was better received than we expected, and prompted us to add some, albeit lame, support for file data.

Any reference to GNUplot is incorrect. The real name of the program is "gnuplot ". You see people use "Gnuplot " quite a bit because many of us have an aversion to starting a sentence with a lower case letter, even in the case of proper nouns and titles. **gnuplot** is not related to the GNU project or the FSF in any but the most peripheral sense. Our software was designed completely independently and the name "gnuplot " was actually a compromise. I wanted to call it "llamaplot" and Colin wanted to call it "nplot." We agreed that "newplot" was acceptable but, we then discovered that there was an absolutely ghastly pascal program of that name that the Computer Science Dept. occasionally used. I decided that "gnuplot " would make a nice pun and after a fashion Colin agreed.

## <span id="page-2-6"></span>1.3 What does gnuplot offer?

- Two-dimensional functions and data plots combining many different elements such as points, lines, error bars, filled shapes, labels, arrows, ...
- Polar axes, log-scaled axes, general nonlinear axis mapping, parametric coordinates
- Data representations such as heat maps, beeswarm plots, violin plots, histograms, ...
- Three-dimensional plots of data points, lines, and surfaces in many different styles (contour plot, mesh)
- Algebraic computation in integer, float and complex arithmetic
- Data-driven model fitting using Marquardt-Levenberg minimization
- Support for a large number of operating systems, graphics file formats and output devices
- Extensive on-line help
- T<sub>E</sub>X-like text formatting for labels, titles, axes, data points
- Interactive command line editing and history

## <span id="page-3-0"></span>1.4 Is gnuplot suitable for scripting?

Yes. Gnuplot can read in files containing additional commands during an interactive session, or it can be run in batch mode by piping a pre-existing file or a stream of commands to stdin. Gnuplot is used as a back-end graphics driver by higher-level mathematical packages such as Octave and can easily be wrapped in a cgi script for use as a web-driven plot generator. Gnuplot supports context- or data-driven flow control and iteration using familiar statements *if else continue break while for*.

## <span id="page-3-1"></span>1.5 Can I run gnuplot on my computer?

Gnuplot is in widespread use on many platforms, including MS Windows, linux, unix, and OSX. The current source code retains supports for older systems as well, including VMS, Ultrix, OS/2, and MS-DOS. 16-bit platforms are no longer supported.

You should be able to compile the **gnuplot** source more or less out of the box in any reasonably standard (ANSI/ISO C, POSIX) environment.

## <span id="page-3-2"></span>1.6 Legalities

Gnuplot is authored by a collection of volunteers, who cannot make any legal statement about the compliance or non-compliance of gnuplot or its uses. There is no warranty whatsoever. Use at your own risk.

## <span id="page-3-3"></span>1.7 Does gnuplot have anything to do with the FSF and the GNU project?

Gnuplot is neither written nor maintained by the FSF. At one time it was distributed by the FSF but this is no longer true. Gnuplot as a whole is not covered by the GNU General Public License (GPL).

Gnuplot is freeware in the sense that you don't have to pay for it. You can use or modify gnuplot as you like however certain restrictions apply to further distribution of modified versions. Please read and accept the modification and redistribution terms in the *Copyright* file.

## <span id="page-3-4"></span>1.8 Where do I get further information?

See the main gnuplot web page <http://www.gnuplot.info>.

Some documentation and tutorials are available in other languages than English. See [http://gnuplot.sourceforg](http://gnuplot.sourceforge.net/help.html)e. [net/help.html](http://gnuplot.sourceforge.net/help.html), section "Localized learning pages about gnuplot", for the most up-to-date list.

## <span id="page-3-5"></span>2 Setting it up

## <span id="page-3-6"></span>2.1 What is the current version of gnuplot ?

The current released version of gnuplot is 5.0, released in January 2015. Incremental versions (patchlevel 1, 2, ...) are typically released every six months. The development version of gnuplot is currently 5.1. Initial release of version 5.2 is expected mid-2017.

## <span id="page-3-7"></span>2.2 Where can I get gnuplot ?

The best place to start is <http://www.gnuplot.info>. From there you find various pointers to other sites, including the project development site on SourceForge <http://sourceforge.net/projects/gnuplot>.

The source distribution ("gnuplot-5.0.5.tar.gz" or a similar name) is available from the official distribution site <http://sourceforge.net/projects/gnuplot>.

## <span id="page-4-0"></span>2.3 Where can I get current development version of gnuplot ?

The development version of gnuplot is available as a cvs source tree online for direct browsing from [http:](http://sourceforge.net/projects/gnuplot) [//sourceforge.net/projects/gnuplot](http://sourceforge.net/projects/gnuplot), section "CVS". You can download all current sources according to the documentation therein; for example by a sequence of commands like

```
cvs -d:pserver:anonymous@gnuplot.cvs.sourceforge.net:/cvsroot/gnuplot login
cvs -z3 -d:pserver:anonymous@gnuplot.cvs.sourceforge.net:/cvsroot/gnuplot co -P gnuplot
```
#### or (in bash)

export CVSROOT=:pserver:anonymous@gnuplot.cvs.sourceforge.net:/cvsroot/gnuplot cvs login cvs -z3 checkout gnuplot

Hit <return> when asked for a password.

Further, before the *./configure* command of gnuplot compilation phase, you have to execute *./prepare* to create the up-to-date configure files.

There are no official preliminary binary releases of gnuplot: you have to compile it yourself. However, you may find unofficial binary releases for some platforms, like OS/2, Windows or Macintosh.

Important note: questions related to the development version should go to [mailto://gnuplot-beta@lists.](mailto://gnuplot-beta@lists.sourceforge.net) [sourceforge.net](mailto://gnuplot-beta@lists.sourceforge.net).

#### <span id="page-4-1"></span>2.4 How do I get gnuplot to compile on my system?

As you would any other installation. Read the release notes and files *README* and *INSTALL*.

- For Unix, use *./configure* (or *./configure --prefix=\$HOME/usr* for an installation for a single user), *make* and finally *make install*.
- On Windows, makefiles can be found in *config/mingw*, *config/msvc*, *config/watcom*, and *config/cygwin*. Update the options in the makefile's header and run the appropriate *make* tool in the same directory as the makefile. Additional instructions can be found in the makefiles.
- For other platforms, copy the relevant makefile (e.g. *makefile.os2* for OS/2) from *config/* to *src/*, optionally update options in the makefile's header, then change directory to *src* and run *make*.

#### <span id="page-4-2"></span>2.5 What documentation is there, and how do I get it?

Full documentation is included in the source distribution. Individual sections can be browsed from inside a gnuplot session by typing *help* keyword. Look in the docs and tutorial subdirectories, where you'll find files to produce PDF or HTML versions of the User Manual.

Online copies are available at <http://gnuplot.sourceforge.net/documentation.html>.

## <span id="page-4-3"></span>2.6 Worked examples

There is a directory of worked examples in the the source distribution. These examples, and the resulting plots, may also be found at <http://gnuplot.sourceforge.net/demo/>.

## <span id="page-4-4"></span>2.7 How do I modify gnuplot , and apply patches?

For this, you will need to recompile gnuplot .

Modifications people make are either done by replacing files, such as terminal drivers, or by patching. If a file is a replacement, it will probably tell you in its README or in the lines at the beginning.

To patch a file, you need the *patch* utility, and possibly also the *automake* and *autoconf* tools. A typical command for applying a patch is patch  $-p0$  <newfunctionality.diff.

There is repository of contributed patches in the "Patches" section on gnuplot's sourceforge site [http://](http://sourceforge.net/p/gnuplot/patches/) [sourceforge.net/p/gnuplot/patches/](http://sourceforge.net/p/gnuplot/patches/).

### <span id="page-5-0"></span>2.8 How do I determine which options are compiled into gnuplot ?

Given that you have a compiled version of gnuplot , you can use the show command to display a list of configuration and build options that were used to build your copy.

```
gnuplot> show version long
```
## <span id="page-5-1"></span>3 Working with it.

## <span id="page-5-2"></span>3.1 How do I get help?

Read this document.

Give the help command at the initial prompt. After that, keep looking through the keywords. Good starting points are plot and set.

Read the manual, if you have it.

Look through the demo subdirectory; it should give you some ideas.

Ask your colleagues, the system administrator or the person who set up **gnuplot**.

If all these fail, please upgrade to the newest version of gnuplot or urge your system-administrator to do so. Then post a question to <news://comp.graphics.apps.gnuplot> or send mail to the gatewayed mailing list <mailto://gnuplot-info@lists.sourceforge.net>. Please note that, due to the overwhelming amount of spam it would otherwise receive, you have to subscribe before you can post to it. Subscription instructions are in the main gnuplot manual. Do not forget to cite the version number and the operating system. If you want to subscribe to the mailing list, visit the URL <http://lists.sourceforge.net/lists/listinfo/gnuplot-info>. But please don't use the mailing list if you can read <news://comp.graphics.apps.gnuplot> directly. If you post a question there, it is considered good form to solicit e-mail replies and post a summary.

## <span id="page-5-3"></span>3.2 How do I print out my graphs?

The kind of output produced is determined by the set terminal command; for example, set terminal postscription will produce the graph in PostScript format. Output can be redirected using the set output command.

As an example, the following first plots a graph of  $sin(x)$  to the screen and then redraws that same plot as a PostScript output file.

```
gnuplot> plot sin(x)
gnuplot> set terminal postscript
Terminal type set to 'postscript'
Options are 'landscape monochrome "Courier" 14'
gnuplot> set output "sin.ps"
gnuplot> replot
gnuplot> unset output # set output back to default
gnuplot> unset terminal # ditto for terminal type
gnuplot> system("print sin.ps") # print PS File (site dependent)
gnuplot>
```
Using the platform-independent way of restoring terminal by *set term push/pop* commands, do it by

```
gnuplot> set terminal postscript eps color lw 15 "Helvetica" 20
gnuplot> set out 'a.eps'
gnuplot> replot
gnuplot> set term pop
```
The command *set term pop* without a previous corresponding *set term push* switches the terminal back to the startup terminal. The same thing happens if you say *unset terminal*.

Some interactive terminal types (*win, wxt, qt*) provide a printer icon on the terminal's toolbar. This tool prints the current plot or saves it to file using generic system tools rather than by using a different gnuplot terminal type. That is, the file you get by selecting "save to png" in the print menu will be different than the file you get from *set term png; replot;*.

## <span id="page-6-0"></span>3.3 How do I include my graphs in <word processor>?

Basically, you save your plot to a file in a format your word processor can understand (using set term and set output, see above), and then you read in the plot from your word processor. Vector formats (PostScript, emf, svg, pdf, TEX, LATEX, etc) should be preferred, as you can scale your graph later to the right size.

Details depend on which word processor you use; use set term to get a list of available file formats.

Many word processors can use Encapsulated PostScript (\*.eps) for graphs. You can generate eps output in gnuplot using either set terminal postscript eps or set terminal epscairo . Gnuplot does not embed a bitmap preview image in the output eps file. To accommodate some word processors you may have to add a preview image yourself. You can use the GSView viewer for this (available for OS/2, Windows and X11), or some Unix ps tool.

Some Windows office applications, including OpenOffice.org, can handle vector images in EMF format. These can be either produced by the emf terminal, or by selecting 'Save as EMF...' from the toolbar of the graph window of the windows terminal.

OpenOffice.org can also read SVG, as well as AutoCAD's dxf format.

There are many ways to use gnuplot to produce graphs for inclusion in a T<sub>EX</sub> or LAT<sub>EX</sub> document. Some terminals produce \*.tex fragments for direct inclusion; others produce \*.eps, \*.pdf, \*.png output to be included using the \includegraphics command. The epslatex and cairolatex terminals produce both a graphics file (\*.eps or \*.pdf) and a \*.tex document file that refers to it. The tikz terminal produces full text and graphics to a pdf file when the output is processed with pdflatex.

Most word processors can import bitmap images (png, pbm, etc). The disadvantage of this approach is that the resolution of your plot is limited by the size of the plot at the time it is generated by gnuplot, which is generally a much lower resolution than the document will eventually be printed in.

#### <span id="page-6-1"></span>3.4 How do I edit or post-process a gnuplot graph?

This depends on the terminal type you use.

- svg terminal (scalable vector graphics) output can be further edited by a svg editor, e.g. Inkscape ([http:](http://www.inkscape.org) [//www.inkscape.org](http://www.inkscape.org)), Skencil (<http://www.skencil.org>) or Dia (<http://projects.gnome.org/dia/>), or loaded into OpenOffice.org with an on-fly conversion into OO.o Draw primitives.
- PostScript or PDF output can be edited directly by tools such as Adobe Illustrator or Acrobat, or can be converted to a variety of other editable vector formats by the pstoedit package. Pstoedit is available at <http://www.pstoedit.net>.
- The DXF format is the AutoCAD's format, editable by several other applications.
- Bitmapped graphics (e.g. png, jpeg, pbm) can be edited using tools such as ImageMagick or Gimp. In general, you should use a vector graphics program to post-process vector graphic formats, and a pixelbased editing program to post-process pixel graphics.

#### <span id="page-6-2"></span>3.5 How do I change symbol size, line thickness and the like?

Gnuplot offers a variety of commands to set line and point properties, including color, thickness, point shape, etc. The command test will display a test page for the currently selected terminal type showing the available pre-defined combinations of color, size, shape, etc. You can use the command *set linetype* to change this or define additional combinations.

## <span id="page-6-3"></span>3.6 Can I animate my graphs?

Only one gnuplot terminal type (gif) directly outputs an animated file:

```
set terminal gif animate {delay <time>} {loop <N>} {optimize}
```
Have a look at <http://gnuplot.sourceforge.net/demo/animate.html> in the demo collection.

#### <span id="page-7-0"></span>3.7 How do I plot implicit defined graphs?

Implicit graphs or curves cannot be plotted directly in gnuplot . However there is a workaround.

```
gnuplot> # An example. Place your definition in the following line:
qnuplot> f(x,y) = y - x**2 / tan(y)gnuplot> set contour base
gnuplot> set cntrparam levels discrete 0.0
gnuplot> unset surface
gnuplot> set table $TEMP
gnuplot> splot f(x,y)
gnuplot> unset table
gnuplot> plot $TEMP w l
```
The trick is to draw the single contour line  $z=0$  of the surface  $z=f(x,y)$ , and store the resulting contour curve to a temporary file or datablock.

## <span id="page-7-1"></span>3.8 How to fill an area between two curves

A plot with filled area between two given curves can be easily obtained using the pseudo file '+' with *filledcurves closed*. The example below demonstrates this for two curves  $f(x)$  and  $g(x)$ :

```
f(x) = cos(x)q(x)=sin(x)xmax=pi/4
set xrange [0:xmax]
plot '+' using 1: (f(51)): (g(51)) with filledcurves
```
Note that this code fragment fills area between the two curves, regardless of which one is above the other. If you want to fill only the area satisfying  $g(x) < f(x)$  or  $f(x) < g(x)$  add an additional keyword *above* or *below* after *filledcurves*.

See the documentation for *help filledcurves*, *help special-filenames*, and *help ternary* and see *fillbetween.dem* in the *demos* directory.

#### <span id="page-7-2"></span>3.9 Pm3d splot from a datafile does not draw anything

You do set pm3d; splot 'a.dat' and no plot but colorbox appears. Perhaps there is no blank line in between two subsequent scans (isolines) in the data file? Add blank lines! If you are curious what this means, then don't hesitate to look to files like demo/glass.dat or demo/triangle.dat in the gnuplot demo directory.

You can find useful the following awk script (call it e.g. addblanks.awk) which adds blank lines to a data file whenever number in the first column changes:

```
/^[[:blank:]]*#/ {next} # ignore comments (lines starting with #)
NF < 3 {next} # ignore lines which don't have at least 3 columns
$1 != prev {printf "\n"; prev=$1} # print blank line
{print} # print the line
```
Then, either preprocess your data file by command  $awk -f$  addblanks.awk  $\leq a$ .dat or plot the datafile under a unixish platform by gnuplot> splot "<awk -f addblanks.awk a.dat".

## <span id="page-7-3"></span>3.10 Drawing 2D projection of 3D data

Use *set view map* There are also plotting styles with image and with rgbimage for plotting 2D color images.

#### <span id="page-7-4"></span>3.11 How to overlay dots/points scatter plot onto a pm3d map/surface

Use the explicit (see also implicit) switch of the pm3d style:

```
gnuplot> set pm3d explicit
gnuplot> splot x with pm3d, x*y with points
```
#### <span id="page-8-0"></span>3.12 How to produce labeled contours

Labeling individual contours in a contour plot required special tricks and extra processing steps in **gnuplot** version 4. See <http://gnuplot.sourceforge.net/scripts/index.html#tricks-here>.

In version 5 the procedure is much simpler. Plot the contours twice, once "with lines" and once "with labels". To make the labels stand out it may help to use

```
set style textbox opaque noborder
set contours
splot 'DATA' with line, 'DATA' with labels boxed
```
#### <span id="page-8-1"></span>3.13 Color facets with pm3d

It is possible to draw colors facets of a 3D objects, organized in such a file:

```
# triangle 1
x0 y0 z0 <c0>
x1 y1 z1 <c1>
x2 y2 z2 <c2>
x2 y2 z2 <c2>
# triangle 2
x y z
...
```
Notice the positioning single and double blank line.  $\langle c \rangle$  is an optional color. Then plot it by (either of splot's):

```
set pm3d
set style data pm3d
splot 'facets.dat'
splot 'facets_with_color.dat' using 1:2:3:4
```
Note that you avoid surface lines by *set style data pm3d* or *splot ... with pm3d*.

In the above example, pm3d displays triangles as independent surfaces. They are plotted one surface after another, as found in the data file. Parts overlapping in 2D projection are overdrawn.

Gnuplot is not 3D modeling program. Its hidden routines apply for points and lines, but not for faces. Without handling the data as a collection of faces, there would be no surface anything could be hidden behind. The 'hidden3d' algorithm works by using the input data in two ways: first, to set up a collection of triangles (made from a mesh of quadrangles) that form the surface, second as a collection of edges. It then goes through all those edges, checking what parts of them are not hidden behind any faces, and draws those.

Consequently, gnuplot won't draw your surface or 3D object as a virtual reality. It works OK for *set pm3d map* but for true 3D you would be probably more happy writing a converter of your facets into a VRML file.

#### <span id="page-8-2"></span>3.14 Palette for printing my color map on color as well as black&white printer?

Try *set palette cubehelix*.

## <span id="page-8-3"></span>4 Wanted features

#### <span id="page-8-4"></span>4.1 What's new in gnuplot 4.6, 5.0 etc?

Too many things to list here. Please refer to the *NEWS* file in the source distribution, or the "New features" section in the gnuplot documentation.

## <span id="page-9-0"></span>4.2 Does gnuplot support a driver for <graphics format>?

To see a list of the available graphic drivers for your installation of **gnuplot**, type set term.

Some graphics drivers are included in the normal distribution but are not built by default. If you want to use them, you'll have to change file gnuplot/src/term.h, and recompile.

## <span id="page-9-1"></span>4.3 Does gnuplot have hidden line removal?

Yes.

## <span id="page-9-2"></span>4.4 Does gnuplot support bar-charts/histograms/boxes?

Gnuplot supports various clustered and stacked histogram styles to display pre-tabulated data. It also offers a few options for accumulating raw data into bins, which can in turn be displayed as a bar chart. See the documentation for *bins* and for *smooth frequency*.

## <span id="page-9-3"></span>4.5 Does gnuplot support pie charts? quarterly time charts?

Pie charts are sort of difficult in gnuplot , but see <http://gnuplot.sourceforge.net/demo/circles.html>, or have a look at <http://gnuplot-tricks.blogspot.com/2009/08/pie-charts-entirely-in-gnuplot.html>.

The demo collection contains an example of a simple Gantt chart.

## <span id="page-9-4"></span>4.6 Can I put multiple pages on one page?

Yes. set multiplot.

## <span id="page-9-5"></span>4.7 Does gnuplot support multiple y-axes on a single plot?

Yes. 2D plots can have separate x axes at the bottom  $(x1)$  and top  $(x2)$ , and separate y axes at the left  $(y1)$  and right (y2). Version 5 offers a plot mode *with parallelaxes* that allows additional y axes to be defined.

## <span id="page-9-6"></span>4.8 Can I put both commands and data into a single file?

Version 5 supports named blocks of data in "here document" format:

```
gnuplot> $DATABLOCK << EOD
cats 4 2
dogs 1 4
EOD
gnuplot> plot $DATABLOCK using 2:3:1 with labels
```
Once the named block has been defined, it can be used as many times as you like.

Data can also be provided in-line as part of a plot command using the pseudo-file  $p$ lot  $"$ -". In this case the data can only be used once.

```
gnuplot> plot "-"
1 1
2 4
3 9
e
```
## <span id="page-9-7"></span>4.9 Can I put superscripts/subscripts in my labels?

Most terminal types (gnuplot's name for the choice of output device) support an "enhanced text" mode. This lets you use sub- and superscripts, italic and boldface, and different font faces or font sizes.

#### <span id="page-10-0"></span>4.10 How to use Greek letters or other special symbols?

The old-style way is to use enhanced text mode to switch to a specialize font, e.g. the Adobe "Symbol" font, that maps the characters you want onto ascii letters 'a', 'b', etc. This may still be necessary for PostScript output. However a much simpler way is to select UTF-8 encoding and enter the special characters just as you would any other text. This obviates the need to change fonts and gives you access to all unicode code points including CJK character sets. To actually print or view the files produced by gnuplot you still need appropriate fonts installed on your computer or output device. Gnuplot itself does not provide fonts.

The various LAT<sub>EX</sub> terminal types (*latex, epslatex, tikz, context, cairolatex*) hand off text generation to LAT<sub>EX</sub>. In this case you can use normal LAT<sub>E</sub>X markup like " $\lambda_{3}$ " or ' $\alpha_{3}$ '.

#### <span id="page-10-1"></span>4.11 How do I include accented characters

To obtain accented characters like ü or  $\hat{n}$  in your labels you should use 8bit character codes together with the appropriate encoding option. See the following example:

```
gnuplot> set encoding iso_8859_1
gnuplot> set title "M\374nchner Bierverbrauch \374ber die Jahre"
gnuplot> plot "bier.dat" u 1:2
```
Consequently, you can type labels in Czech, French, Hungarian, Russian... by means of an appropriate *set encoding*. However, you cannot mix two encodings in one file (e.g. accents for west and east latin encodings).

A more general solution is to use UTF-8 encoding as described above, giving access to any accented characters with a unicode code point.

#### <span id="page-10-2"></span>4.12 Can I do 1:1 scaling of axes?

Try set size square or set view equal xy.

#### <span id="page-10-3"></span>4.13 Can I put different text sizes into my plots?

Most terminal types allow you to specify a starting font face and size. The "enhanced text" mode allows you to change fonts, text sizes, bold and italic styles within a plot.

#### <span id="page-10-4"></span>4.14 How do I skip data points?

By specifying *?* as a data value, as in

See also *set missing*. See also *set datafile commentschars* for specifying comment characters in data files.

## <span id="page-10-5"></span>4.15 How do I plot every nth point?

This can be specified with various options for the command  $plot$ , for example  $plot$  'a.dat' every 2. If you want to draw a line through every point but only draw a point symbol at every nth point, then try plot 'a.dat' with linespoints pointinterval n.

#### <span id="page-10-6"></span>4.16 How do I plot a vertical line?

Depending on context, the main methods are:

- set arrow .... .... nohead where you have to compute explicitly the start and the end of the arrow.
- generate (inlined) datapoints and plot them

## <span id="page-11-0"></span>4.17 How do I plot data files

Easily: by a command *plot 'a.dat'*. In 3D, use *splot 'a.dat'* – but don't forget to put a blank line in between two subsequent scans (isolines), otherwise you will get an error that the data is not gridded; see also question [3.9.](#page-7-2) If your data are not gridded, then use *set dgrid3d {many options}*.

## <span id="page-11-1"></span>4.18 How do I replot multiplot drawing

You cannot directly: gnuplot supports replot command, not remultiplot. You have to write the complete sequence of commands since set multiplot till unset multiplot into a script file. Then you can load the script into gnuplot as many times as you need for replotting the drawing to different terminals or output files.

## <span id="page-11-2"></span>5 Miscellaneous

## <span id="page-11-3"></span>5.1 I've found a bug, what do I do?

First, try to see whether it actually is a bug, or whether it is a feature which may be turned off by some obscure set–command.

Next, see whether you have an old version of **gnuplot**; if you do, chances are the bug has been fixed in a newer release.

The CVS development version may already contain fixes for bugs reported since the release of the current version. Before submitting a bug report, please check whether the bug in question has already been fixed.

If, after checking these things, you still are convinced that there is a bug please report it using the bug-tracker at <http://sourceforge.net/p/gnuplot/bugs>. Be sure to include the version of gnuplot (including patchlevel) and the operating system you are running it on. It helps a lot if you can provide a simple script that reproduces the error.

The tracker on sourceforge is for reporting bugs and collecting bug fixes that will appear in a subsequent release. The <news://comp.graphics.apps.gnuplot> newsgroup will be more help for finding work arounds or actually solving gnuplot related problems.

## <span id="page-11-4"></span>5.2 Can I use gnuplot routines for my own programs?

On systems supporting pipes, you can pipe commands to **gnuplot** from other programs. Many applications with gnuplot as the graphics engine, like Octave (<http://www.octave.org>), uses this method. This also works from a cgi script to drive gnuplot from a forms-based web page.

John Campbell (<mailto://jdc@nauvax.ucc.nau.edu>) modified a much earlier version of **gnuplot** (3.5) to be a library of C subroutines callable from a C program. Gnuplot itself has changed radically since then, and we are not aware of any plans to create a similar library based on the current version.

## <span id="page-11-5"></span>5.3 What extensions have people made to gnuplot ? Where can I get them?

Extensions or patches are available on the "Patches" page of the gnuplot development site [http://sourceforge.](http://sourceforge.net/p/gnuplot/patches/) [net/p/gnuplot/patches/](http://sourceforge.net/p/gnuplot/patches/). The current development version will generally include features that are not yet part of the most recent official release of gnuplot.

## <span id="page-11-6"></span>5.4 I need an integration, fft, iir-filter,...!

Gnuplot has been and is a plotting program, not a data processing or mathematical program suite. Therefore gnuplot can't do that. Look into the demo file "bivariat.dem" for a basic implementation of an integration. However gnuplot version 5 does support calling functions from a dynamically loaded external shared object, i.e. a plugin. So if you want to code up some complicated function in C or another language with compatible calling conventions, you can compile it into a plugin for gnuplot to import.

## <span id="page-12-0"></span>5.5 Can I do heavy-duty data processing with gnuplot ? or What is beyond gnuplot ?

gnuplot by itself is not suited very well for heavy numerical computation. On the other hand it can handle very large data sets.

One thing you might try is*fudgit*, an interactive multi-purpose fitting program written by Martin-D. Lacasse. It can use gnuplot as its graphics back end.

You might also want to look at the applications developed by the Software Tools Group (STG) at the National Center for Supercomputing Applications <http://ncsa.uiuc.edu>.

You can also try pgperl, an integration of the PGPLOT plotting package with Perl 5. Information can be found at <http://www.ast.cam.ac.uk/AAO/local/www/kgb/pgperl>, the source is available from [ftp.ast.cam.ac.uk](ftp://ftp.ast.cam.ac.uk/pub/kgb/pgperl/) in [/pub/kgb/pgperl/](ftp://ftp.ast.cam.ac.uk/pub/kgb/pgperl/) or <linux.nrao.edu> in [/pub/packages/pgperl/](ftp://linux.nrao.edu/pub/packages/pgperl/).

Another possibility is Octave. To quote from its README: Octave is a high-level language, primarily intended for numerical computations. Octave is licensed under GPL, and in principle, it is a free Matlab clone. It provides a convenient command line interface for solving linear and nonlinear problems numerically. The latest released version of Octave is always available from <http://www.octave.org>. By the way, octave uses gnuplot as its plotting engine, so you get a data-processing program on top of gnuplot .

Finally there is *scilab* (<http://www.scilab.org>), an open source alternative to *matlab*.

#### <span id="page-12-1"></span>5.6 How to use hotkeys in my interactive terminals

Most of the interactive terminals support both pre-defined and user-defined hotkeys to replot, toggle plot elements, change axis scaling, and so on. Hit *h* in an active gnuplot plot window to get list of hotkeys. Read *help mouse* and *help bind* for more information.

#### <span id="page-12-2"></span>5.7 I have ported gnuplot to another system, or patched it. What do I do?

The preferred way of submitting, commenting and upgrading patches is via 'Patches' section on [http://sourceforg](http://sourceforge.net/p/gnuplot/patches/)e. [net/p/gnuplot/patches/](http://sourceforge.net/p/gnuplot/patches/). You may want to send a note to <mailto://gnuplot-beta@lists.sourceforge.net> for more lively discussion.

#### <span id="page-12-3"></span>5.8 I want to help in developing the next version of gnuplot . What can I do?

Join the gnuplot beta test mailing list by sending a mail containing the line subscribe gnuplot-beta in the body (not the subject) of the mail to <mailto://Majordomo@lists.sourceforge.net>.

#### <span id="page-12-4"></span>5.9 Open questions for inclusion into the FAQ?

Please submit your questions (along with the answer) to <mailto://gnuplot-beta@lists.sourceforge.net>.

## <span id="page-12-5"></span>6 Making life easier

#### <span id="page-12-6"></span>6.1 How do I plot two functions in non-overlapping regions?

This used to be complicated. In version 5 it is easy - place the desired range immediately before each function being plotted. For example, to plot experimental data and two different functional models f1 and f2 covering two different portions of the domain:

gnuplot> set autoscale x # get x range from the data gnuplot> plot "data", [-100:0] f1(x), [0:100] f2(x)

#### <span id="page-12-7"></span>6.2 How do I run my data through a filter before plotting?

If your system supports the popen() function, as Unix does, you should be able to run the output through another process, for example a short awk program, such as

gnuplot> plot "< awk ' { print \$1, \$3/\$2 } ' file.in"

The plot command is very powerful and is able to do some arithmetic on datafiles. See help plot.

The above filtering works seamlessly under Unixes and OS/2. On Windows, this is only supported by default in *gnuplot* version 5, but required a separate program *wgnuplot\_pipes* in some earlier versions.

#### <span id="page-13-0"></span>6.3 How do I save and restore my current settings?

Use the save and load commands for this; see help save and help load for details.

You can save the current terminal and restore it later without touching the filesystem by *set term push* and *set term pop*, respectively.

#### <span id="page-13-1"></span>6.4 How do I plot lines (not grids) using splot?

If the data input to splot is arranged such that each line contains the same number of data points (using blank lines as delimiters, as usual), splot will by default treat the data as describing a surface. If you want to draw individual lines instead, try some combination of *unset surface*, *set surface explicit*, *plot ... nosurface*.

#### <span id="page-13-2"></span>6.5 How do I plot a function  $f(x,y)$  that is bounded by other functions in the x-y plane?

Here is one way:

```
gnuplot> f(x,y) = x**2 + y**2qnuplot> x(u) = 3*ugnuplot> yu(x) = x * * 2gnuplot> yl(x) = -x**2gnuplot> set parametric
gnuplot> set cont
qnuplot> splot [0:1] [0:1] u, yl(x(u))+(yu(x(u)) - yl(x(u)))*v,
> f(x(u), (yu(x(u)) - yl(x(u))) *v)
```
#### <span id="page-13-3"></span>6.6 How do I call gnuplot from my own programs?

On unix-like systems, commands to gnuplot can be piped via stdin. Output from **gnuplot** 's print command can be read via a named pipe. On Windows, due to the lacking standard input (stdin) in GUI programs, you either need to use the console version *gnuplot* (recommended), or use *wgnuplot\_pipes*, which has an additional console window attached. The old helper program *pgnuplot* is still included in the distribution package.

#### <span id="page-13-4"></span>6.7 What if I need h-bar (Planck's constant)?

The most straightforward way is to use a UTF-8 font, and type in the  $\hbar$  character (Unicode code point #x210F) directly.

This does not work in PostScript, however, so you must use approximations like  $\theta$  {/=56 -} {/=24 h} or  $\{/-8 \ \theta\}/\text{Symbol}=24 -\}$   $\{/-14 \ h\}$  In the latter, the "-" (a long one in /Symbol) is non-spacing and 24-pt. The 14-pt "h" is offset by an 8-pt space (which is the space preceding the " ") but smaller, since it's written as a subscript. But these don't look too much like the hbar we're used to, since the bar is horizontal instead of sloped. I don't see a way to get that. I tried using an accent (character 264 in iso-latin-1 encoding), but I haven't found a way to scale and position the pieces correctly. One more possibility would be  $\{$  /=14  $@^{\wedge}$  { / Symbol=10 - } { /=14 h } }.

The reduced Planck's constant can be set very easily by using the AMS-LaTeX PostScript fonts which are available from <http://www.ams.org/tex/amsfonts.html> (also included in many LaTeX distributions). Gnuplot (see help fontpath) and the PostScript interpreter (usually Ghostscript) have to know where the file msbm10.pfb (or msbm10.pfa) resides. Use  $\{/MSBM10 \setminus 175\}$  to produce  $\hbox{hslash which is a}$ "h" superimposed by a sloped bar. The standard \hbar (horizontal bar) has the octal code 176. Please note that h-bar exists only as an italic type.

#### <span id="page-14-0"></span>6.8 What if I need the Solar mass symbol?

As with Planck's constant, the most straightforward way is to use a UTF-8 font, and type in the  $\odot$  character (Unicode code point #x2299 ; "circled dot operator") directly. The very similar glyph at code point #x2609 ; "sun" may be even better, but not many fonts have it.

#### <span id="page-14-1"></span>6.9 How do I give exact positions for the graph borders on the page?

Specify the position of the top, bottom, left, and right borders in terms of their fractional position within the page:

```
set lmargin at screen 0.05
set bmargin at screen 0.05
set rmargin at screen 0.95
set tmargin at screen 0.95
```
## <span id="page-14-2"></span>7 Common problems

## <span id="page-14-3"></span>7.1 Help! None of my fonts work.

Gnuplot does not do font handling by itself; it must necessarily leave that to the individual device support libraries. Unfortunately, this means that different terminal types need different help in finding fonts. Here are some quick hints. For more detailed information please see the gnuplot documentation for the specific terminal type you are having problems with.

- png/jpeg/gif These terminal types use the libgd support library, which searches for fonts in the directories given in the environmental variable GDFONTPATH. Once you get libgd fontpaths sorted out, you will probably want to set a default font for gnuplot. For example: setenv GNUPLOT DEFAULT GDFONT verdana
- post PostScript font names are not resolved until the document is printed. Gnuplot does not know what fonts are available to your printer, so it will accept any font name you give it. However, it is possible to bundle a font with the gnuplot output; please see the instructions given by gnuplot's internal command "help set term post fontfile".
- svg Font handling is viewer-dependent.
- x11 The x11 terminal uses the normal x11 font server mechanism. The only tricky bit is that in order to use multi-byte fonts you must explicitly say so:

set term x11 font "mbfont: sazanami mincho, vera, 20"

win Select "Choose font..." from the "Options" pull-down menu in the toolbar.

wxt, qt On linux systems these terminals rely on fonts provided by the system's *fontconfig* utility.

## <span id="page-14-4"></span>7.2 Gnuplot does not open a plot window on VMS. Why?

On VMS, you need to make several symbols:

\$ gnuplot\_x11 :== \$disk:[directory]gnuplot\_x11

- \$ gnuplot :== \$disk:[directory]gnuplot.exe
- \$ def/job GNUPLOT\$HELP disk:[directory]gnuplot.hlb

#### Then run gnuplot from your command line, and use set term x11.

On Unix systems the x11 and qt terminals require installation of separate helper programs *gnuplot\_x11* and *gnuplot qt*. These are usually installed in a directory */usr/libexec/gnuplot*/5.0/ and **gnuplot** knows to look for them there. If they are installed somewhere else or gnuplot is having trouble finding them, try setting the environmental variable GNUPLOT\_DRIVER\_DIR.

## <span id="page-15-0"></span>7.3 Why does gnuplot ignore my very small numbers?

For some purposes **Gnuplot** treats numbers less than 1e-08 as being zero. Thus, if you are trying to plot a collection of very small numbers, they may be plotted as zero. Worse, if you're plotting on a log scale, they will be off scale. Or, if the whole set of numbers is "zero", your range may be considered empty:

```
gnuplot> plot 'test1'
Warning: empty y range [4.047e-19:3e-11], adjusting to [-1:1]
gnuplot> set yrange [4e-19:3e-11]
gnuplot> plot 'test1'
               \hat{ }y range is less than 'zero'
```
The solution is to change **gnuplot** 's idea of "zero":

gnuplot> set zero 1e-20

For more information, type help set zero.

## <span id="page-15-1"></span>7.4 When I run gnuplot from the shell or a script, the resulting plot flashes by on the screen and then disappears

- 1. Put a pause -1 after the plot command in the file, or at the file end.
- 2. Use command gnuplot filename.gp  $-$  (yes, dash is the last parameter) to stay in the interactive regime when the script completes.
- 3. Run gnuplot as *gnuplot -persist*
- 4. On Windows you can also use either -persist or /noend.
- 5. Give the *persist* option as part of the *set terminal* command.

#### <span id="page-15-2"></span>7.5 My formulas (like 1/3) are giving me nonsense results! What's going on?

Gnuplot does integer, and not floating point, arithmetic on integer expressions. For example, the expression 1/3 evaluates to zero. If you want floating point expressions, supply trailing dots for your floating point numbers. Example:

```
gnuplot> print 1/3
                \capgnuplot> print 1./3.
                0.333333
```
This way of evaluating integer expressions is shared by both C and Fortran.

#### <span id="page-15-3"></span>7.6 My output files are incomplete!

You may need to flush the output with a closing set output. Some output formats (postscript, pdf, latex, svg, ...) can include several pages of plots in a single output file. For these output modes, gnuplot leaves the file open after each plot so that you can add additional plots to it. The file is not completed and made available to external applications until you explicitly close it (set output or unset output), or select a different terminal type (set term) or exit gnuplot. Output formats that contain only a single 'page' (png, emf, ...) should not suffer from this problem.

## <span id="page-16-0"></span>7.7 Calling gnuplot in a pipe or with a gnuplot -script doesn't produce a plot!

You can call gnuplot by using a short Perl-script like the following:

```
#!/usr/local/bin/perl -w
open (GP, "|/usr/local/bin/gnuplot -persist") or die "no gnuplot";
# force buffer to flush after each write
use FileHandle;
GP->autoflush(1);
print GP, "set term x11; plot '/tmp/data.dat' with lines\n";
close GP
```
Gnuplot closes its plot window on exit. The close GP command is executed, and the plot window is closed even before you have a chance to look at it.

There are three solutions to this: first, use the pause  $-1$  command in **gnuplot** before closing the pipe. Second, close the pipe only if you are sure that you don't need gnuplot and its plot window anymore. Last, you can use the command line option -persist: this option leaves the X-Window System plot window open.

## <span id="page-16-1"></span>8 Credits

Gnuplot 3.7's main contributors are (in alphabetical order) Hans-Bernhard Broeker, John Campbell, Robert Cunningham, David Denholm, Gershon Elber, Roger Fearick, Carsten Grammes, Lucas Hart, Lars Hecking, Thomas Koenig, David Kotz, Ed Kubaitis, Russell Lang, Alexander Lehmann, Alexander Mai, Carsten Steger, Tom Tkacik, Jos Van der Woude, James R. Van Zandt, and Alex Woo. Additional substantial contributors to version 4.0 include Ethan Merritt, Petr Mikulík and Johannes Zellner. Version 4.2, 4.4, 4.6 and 5.0 releases were coordinated by Ethan Merritt.

This list was initially compiled by John Fletcher with contributions from Russell Lang, John Campbell, David Kotz, Rob Cunningham, Daniel Lewart and Alex Woo. Reworked by Thomas Koenig from a draft by Alex Woo, with corrections and additions from Alex Woo, John Campbell, Russell Lang, David Kotz and many corrections from Daniel Lewart. Again reworked for **gnuplot** 3.7 by Alexander Mai and Juergen v. Hagen with corrections by Lars Hecking, Hans-Bernhard Broecker and others. Revised for **gnuplot** version 4 by Petr Mikulík and Ethan Merritt. Revised for gnuplot version 5 by Ethan Merritt.